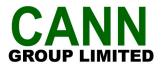

8 October 2021

ASX Market Announcements Office, Melbourne Level 4, Rialto North Tower 525 Collins Street MELBOURNE VIC 3000

Dear Sir / Madam

# Cann Group Limited (ASX:CAN) – Notice of Annual General Meeting – Wednesday, 10 November 2021

In accordance with Listing Rule 3.17, I attach a copy of the following documents being sent to shareholders today:

- 1. Chairman's Cover Letter to Notice of Annual General Meeting to be held on Wednesday, 10 November 2021;
- 2. Notice of Annual General Meeting and Explanatory Memorandum;
- 3. Proxy voting form; and
- 4. Virtual Meeting Online Guide.

Yours faithfully,

Geraldine Farrell Company Secretary Cann Group Limited

#### Authorised for release by the Board of Directors, Cann Group Limited.

#### About Cann Group

Cann Group Limited (ABN 25 603 949 739) is building a world-class business focused on breeding, cultivating, manufacturing and supplying medicinal cannabis for sale and use within Australia and for approved overseas export markets. Cann also owns Satipharm, a Europe-based business exclusively licensed to manufacture, develop and market the proprietary Gelpell delivery system for cannabinoids. Cann has established research and cultivation facilities in Melbourne and is developing a state-of-the-art cultivation and manufacturing facility near Mildura, Victoria. Cann Group has established a leading position in plant genetics, breeding, extraction, analysis and production techniques required to facilitate the supply of medicinal cannabis for a range of diseases and medical conditions. The Company is commercialising a range of imported and locally sourced and manufactured medicinal cannabis products.

Learn more at: www.canngrouplimited.com | www.satipharm.com

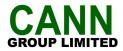

8 October 2021

Dear Shareholder

#### ANNUAL GENERAL MEETING

You are invited to the Annual General Meeting of Cann Group Limited (**Company** or **Cann Group**) to be held virtually (through an online platform) at **2.00pm (Melbourne time)** on **Wednesday, 10 November 2021.** 

The Notice of Annual General Meeting (**Meeting**) and Explanatory Memorandum (**Notice**), and other documents and information, can be viewed and downloaded at the Company's website at <u>https://investors.canngrouplimited.com/Investors/</u>.

The Notice contains information that is material in respect of the business of the Meeting and, accordingly, should be read in its entirety.

Both I and Mr Peter Crock (Cann Group's Chief Executive Officer) will be making presentations at the Meeting regarding the Company's operations.

In accordance with the provisions of the Company's constitution and the relevant Commonwealth legislation and regulations to permit the convening and holding of meetings using technology, the Company has adopted the following approach for the Meeting:

- 1. The Meeting will be held virtually (online) via an online platform, except for those members of the Board and management who are able to attend in person in a safe and permissible manner. There will be no other physical attendance at the Meeting. This is an important health and safety measure, given we have thousands of shareholders on our share register.
- 2. We encourage all shareholders and proxyholders to participate in the Meeting virtually via the online platform at <u>https://agmlive.link/CANAGM21</u>. To do this you will need a desktop or mobile/tablet device with internet access. When you log onto the online platform at the time of the Meeting, you will need to provide your details (including your Shareholder Reference Number (SRN) or Holder Identification Number (HIN)) to be verified as a shareholder or proxyholder. Following this you will be given details as to how to vote and ask questions during the Meeting.
- 3. Once the Meeting commences at 2.00pm, you will be able to listen to the chairman of the Meeting talking live and in real-time.
- 4. Shareholders and proxyholders will be able to log in to the online platform at least 15 minutes prior to the scheduled start time for the Meeting using the instructions set out in this Notice and the enclosed Virtual Meeting Online Guide.
- 5. Shareholders and proxyholders will have the ability to ask questions during the Meeting via the online platform, and to hear all of the discussion, subject to connectivity of their devices.
- 6. A detailed guide on how to participate virtually is set out in the enclosed Virtual Meeting Online Guide. This Guide explains how to ensure your browser is compatible with the online platform, as well as a step-by-step guide to successfully log in and navigate the site. This Guide will be lodged with the ASX and is available on the Company's website at <a href="https://investors.canngrouplimited.com/Investors/">https://investors.canngrouplimited.com/Investors/</a>.

- 7. In addition to the above, shareholder/proxyholder participation (as relevant) is possible by shareholders lodging the enclosed Proxy Form electronically at the Company's Share Registry at www.linkmarketservices.com.au or, alternatively, returning it in the envelope provided or faxed to Cann Group's Share Registry on 02 9287 0309 (within Australia) or +61 2 9287 0309 (outside Australia), so that it is received by 2.00pm (Melbourne time) on Monday, 8 November 2021, in order to be valid. In addition to the enclosed personalised Proxy Form, the Proxy Form is also available on the Company's website at <a href="https://investors.canngrouplimited.com/Investors/">https://investors.canngrouplimited.com/Investors/</a>.
- 8. In accordance with the Company's constitution, each resolution considered at the Meeting will be decided on a poll.

As always, the situation regarding the management of COVID-19 continues to evolve, and shareholders are encouraged to monitor the Cann Group website for any further updates in relation to the arrangements for the Meeting. Cann Group appreciates the understanding of shareholders during this difficult time. We look forward to your virtual attendance and participation at the Meeting.

Your continued support is greatly appreciated.

Yours faithfully

litall

Allan McCallum AO Chairman

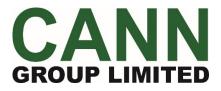

ACN 603 949 739

# Notice of Annual General Meeting and Explanatory Memorandum

TIME: 2.00 pm (Melbourne time)

DATE: Wednesday, 10 November 2021

This Notice of Annual General Meeting and Explanatory Memorandum should be read in its entirety.

If shareholders are in doubt as to how they should vote, they should seek advice from their accountant, lawyer or other professional adviser without delay.

## Notice of Annual General Meeting

Notice is hereby given that the Annual General Meeting of Cann Group Limited ABN 25 603 949 739 ("Company") will be held at **2.00pm (Melbourne time) on Wednesday, 10 November 2021** to transact the business set out below.

Shareholders should refer to the accompanying Explanatory Memorandum for further information concerning the special business to be transacted at this Annual General Meeting.

#### **Business of the Annual General Meeting**

#### 1. Financial Statements and Reports

To receive the financial report, directors' report and auditor's report for the Company and its controlled entities for the financial year ended 30 June 2021.

(Please note that no resolution will be required to be passed on this matter and there is no requirement for shareholders to approve these reports).

#### 2. Adoption of Remuneration Report

To consider and, if thought fit, to pass the following non-binding advisory resolution as an **ordinary** resolution:

"That, pursuant to and in accordance with section 250R(2) of the Corporations Act, the Remuneration Report for the financial year ending 30 June 2021 as set out in pages 23 to 32 (inclusive) of the Annual Report be adopted."

(Please note that this resolution is advisory only and does not bind the Company or the Directors).

(Refer to How To Vote section for Voting Exclusions applying to this resolution).

#### 3. Re-election of Director

To consider and, if thought fit, to pass the following resolution as an **ordinary resolution**:

"That Mr Douglas John Rathbone, a Director who retires from office in accordance with ASX Listing Rule 14.4 and Rule 50.2 of the Company's Constitution and being eligible for re-election, be re-elected a Director of the Company."

#### 4. Re-election of Director

To consider and, if thought fit, to pass the following resolution as an **ordinary resolution**:

"That Mr John Sharman, a Director who was appointed to fill a casual vacancy in accordance with Rule 49.1 of the Company's Constitution until this Annual General Meeting in accordance with ASX Listing Rule 14.4 and being eligible for re-election, be re-elected a Director of the Company."

#### 5. Approval of amendments to Constitution

To consider and, if thought fit, to pass the following resolution as a **special resolution**:

"That in accordance with section 136(2) of the Corporations Act the Constitution of the Company be amended as set out in the amended Constitution tabled at the Annual General Meeting convened by this Notice of Annual General Meeting and signed by the Chairman of the meeting for the purposes of identification."

#### By Order of the Board

Geraldine Farrell, Company Secretary 8 October 2021

#### HOW TO PARTICIPATE AND VOTE

#### **Voting entitlement**

The Board of Directors of the Company (**Board**) has determined in accordance with regulation 7.11.37 of the *Corporations Regulations 2001* (Cth) (**Corporations Regulations**) that for the purpose of voting at the Annual General Meeting, shares will be taken to be held by those persons who hold them at **7.00pm (Melbourne time)** on **Monday, 8 November 2021**. This means that if you are not the registered holder of a share at that time you will not be entitled to vote at the Annual General Meeting (**Meeting**) in respect of that share.

#### Virtual Attendance at the Annual General Meeting

Due to health concerns and the current government imposed restrictions on public gatherings arising from the COVID-19 pandemic, shareholders and proxyholders will not be able to attend the Meeting in person.

The Meeting will be held virtually via an online platform, except for those members of the Board (including the Chairman of the Meeting (**Chairman**)) and management who are able to attend in person in a safe and permissible manner. There will be no physical attendance at the Meeting. This is an important health and safety measure, given the Company has thousands of shareholders on its share register.

The Meeting will be audio live (not visual) for participation by shareholders and proxyholders via the online platform at <a href="https://agmlive.link/CANAGM21">https://agmlive.link/CANAGM21</a>. To participate you will need a desktop or mobile/tablet device with internet access. When you log onto the online platform at <a href="https://agmlive.link/CANAGM21">https://agmlive.link/CANAGM21</a> on the afternoon of the Meeting, you will need to provide your details (including your Shareholder Reference Number (SRN) or Holder Identification Number (HIN)) to be verified as a shareholder or proxyholder. Proxyholders will need their login details which will be provided by Link Market Services no later than 24 hours before the Meeting. Following this you will be given details as to how to vote and ask questions during the Meeting.

More information about how to use the online platform (including how to vote and ask questions online during the Meeting) is available in the Virtual Meeting Online Guide (**Guide**), which has been lodged with the ASX and is available at <u>https://investors.canngrouplimited.com/Investors/</u>. If you intend to use the online platform, we recommend that you test to see that it works on your device before the Meeting commencement at 2.00pm. Shareholders and proxyholders will be able to log in to the online platform at least 15 minutes prior to the scheduled start time for the Meeting using the instructions set out in the Notice and the Guide.

Further instructions on device configurations are provided in the Guide, which is available on the Company's website at <u>https://investors.canngrouplimited.com/Investors/</u>.

Additional information about the proposed items of special business is set out in the Explanatory Memorandum that accompanies and forms part of this Notice of Annual General Meeting (**Notice**).

Discussion will take place on all items of special business to be considered at the Meeting. Shareholders and proxyholders will have a reasonable opportunity to ask questions in respect of the special business of the Meeting during the Meeting via the online platform. To ensure that as many shareholders and proxyholders as possible have the opportunity to speak, shareholders and proxyholders are requested to observe the following requests:

- shareholder and proxyholder questions should be stated clearly and should be relevant to the special business of the Meeting; and
- shareholders and proxyholders should not ask questions at the Meeting relating to any matters that are
  personal to the relevant shareholder or commercial in confidence or not relevant to the special business of
  the Meeting.

#### All Resolutions will be determined by Poll

In accordance with the Constitution, each resolution considered at the Meeting will be decided by a poll.

#### Voting via online platform – During the Meeting

Shareholders and other representatives entitled to participate in the Meeting via the online platform will be able to vote directly at any time between the start of the Meeting at 2.00pm (Melbourne time) and the closure of voting as announced by the Chairman during the Meeting.

#### Voting by Proxy

If a shareholder is unable to participate virtually and vote at the Meeting, they are entitled to appoint a proxy to attend virtually and vote on their behalf. To do so, they can appoint the Chairman as their proxy or insert the name of their alternative proxy in the space provided in the enclosed Proxy Form. You can direct your proxy to vote for or against, or abstain from voting on, a resolution by marking 'For', 'Against' or 'Abstain' for the item of special business in the appropriate box in the enclosed Proxy Form.

The Proxy Form is available on the Company's website at https://investors.canngrouplimited.com/Investors/.

The following applies in terms of proxy appointments:

- a proxy need not be a shareholder, and may be an individual or a body corporate. If a body corporate is
  appointed as a proxy, it must ensure that it appoints an individual as its corporate representative in
  accordance with section 250D of the Corporations Act to exercise its powers as proxy at the Meeting;
- a shareholder entitled to cast two or more votes may appoint two proxies; and
- where two proxies are appointed, each proxy may be appointed to represent a specified proportion of the shareholder's voting rights. If a shareholder appoints two proxies and the appointment does not specify the proportion or number of the shareholder's votes each proxy may exercise, each proxy may exercise half of that shareholder's votes.

As noted earlier, Link Market Services will contact proxyholders at least 24 hours prior to the start of the Meeting to provide them with the proxyholder login information that they will need to enter into the online platform.

#### Directed and Undirected Proxies

If you choose to appoint a proxy, the Board encourages you to direct your proxy how to vote on each Resolution, by marking either '**For**', '**Against**' or '**Abstain**' for the item of special business on the Proxy Form.

If you sign the enclosed Proxy Form and do not appoint the Chairman or specify an individual or body corporate as your proxy, you will have appointed the Chairman as your proxy by default. In that case, your shares will be voted on the proposed Resolutions in accordance with your directions on the Proxy Form.

If you do not direct the Chairman how to vote your shares, the Chairman will vote undirected proxies on, and in favour of, all of the proposed Resolutions set out in this Notice. Where the Chairman is appointed as your proxy, you will be taken to have expressly authorised the Chairman to cast your votes on all of the proposed Resolutions set out in the Notice.

If you return your Proxy Form but your nominated proxy does not virtually attend the Meeting, then your proxy will revert to the Chairman. As each Resolution will be determined on a poll, if your nominated proxy is either not recorded as virtually attending the Meeting or does not vote on the Resolution, the Chairman is taken, before voting on the Resolution closes, to have been appointed as your proxy for the purposes of voting on the Resolution.

If you do not direct the Chairman how to vote your shares, the Chairman intends to vote undirected proxies in favour of each Resolution.

To vote by proxy, please complete and sign the enclosed Proxy Form and return in accordance with the instructions set out on the Proxy Form. Completed Proxy Forms must be delivered as set out below.

#### Lodging your Proxy Form

For the appointment of a proxy to be effective for the Meeting, the following documents must be received no later than 48 hours before the scheduled time for the Meeting; that is by **2.00pm (Melbourne time) on Monday, 8 November 2021**:

- the enclosed Proxy Form; and
- if the enclosed Proxy Form is signed by the appointor's attorney the authority under which the appointment was signed or a certified copy of the authority.

Documents may be lodged online, by posting, delivery or facsimile to the Company's Share Registry at:

#### Link Market Services Limited

Online: www.linkmarketservices.com.au

**By Post:** Cann Group Limited C/- Link Market Services Limited Locked Bag A14 Sydney South NSW 1235 Australia

#### **Delivery to Link Market Services Limited\*:**

1A Homebush Bay Drive Rhodes NSW 2138 or Level 12 680 George Street Sydney NSW 2000

\* During business hours (Monday to Friday, 9.00am-5.00pm)

#### Facsimile: (+61 2) 9287 0309

If you have any queries and wish to contact Link Market Services Limited, please call (+61) 1300 554 474.

Shareholders should consider lodging the Proxy Form electronically at the Company's Share Registry at **www.linkmarketservices.com.au** or, alternatively, returning it in the envelope provided or faxed to Cann Group's Share Registry on **02 9287 0309** (within Australia) or **+61 2 9287 0309** (outside Australia), so that it is received by **2.00pm** (Melbourne time) on Monday, **8** November **2021**, in order to be valid.

#### **Bodies corporate**

A body corporate may appoint an individual as its representative to exercise all or any of the powers the body corporate may exercise at the Meeting. The appointment may be a standing one. Unless otherwise specified in the appointment, the representative may exercise, on the body corporate's behalf, all of the powers that the body corporate could exercise at the Meeting or in voting on a Resolution. Unless it has previously been given to the Company, the representative should provide a "Certificate of Appointment of Corporate Representative" to the Company's Share Registry by emailing that certificate to vote@linkmarketservices.com.au no later than 48 hours before the scheduled time for the Meeting; that is by **2.00pm (Melbourne time) on Monday, 8 November 2021.** A form of the certificate may be obtained from the Company's Share Registry or online at www.linkmarketservices.com.au. The appointment must comply with Section 250D of the Corporations Act.

#### Attorneys

A shareholder may appoint an attorney to vote on their behalf. To be effective for the Meeting, the instrument effecting the appointment (or certified copy of it) must be received no later than 48 hours before the scheduled time for the Meeting; that is by **2.00pm (Melbourne time) on Monday, 8 November 2021**.

#### VOTING EXCLUSION STATEMENTS

#### Item 2 – Adoption of Remuneration Report

In accordance with section 250R(4) and 250BD of the Corporations Act, the Company will disregard any votes cast (in any capacity) on this Resolution by or on behalf of Excluded Persons.

However, the Company will not disregard a vote made by an Excluded Person as proxy if the vote is not cast on behalf of an Excluded Person, and either:

- (a) the Excluded Person is appointed as proxy or attorney in writing that specifies the way the proxy or attorney is to vote on the resolution; or
- (b) the Excluded Person is the Chairman who has been appointed as proxy for a person entitled to vote and the appointment of the Chairman:
  - does not specify the way the proxy is to vote on the resolution; and
  - expressly authorises the Chairman to exercise the proxy even though the resolution is connected directly or indirectly with the remuneration of Key Management Personnel.

#### Definitions

For the purposes of this voting exclusion statement:

- (a) "Excluded Persons" means the Key Management Personnel and their Closely Related Parties;
- (b) "Key Management Personnel" are the Directors and those other persons who have authority and responsibility for planning, directing and controlling the activities of the Company, either directly or indirectly, as listed in the Remuneration Report for the year ended 30 June 2021; and
- (c) a "Closely Related Party" of such a Key Management Personnel means:
  - a spouse or child of such a Key Management Personnel;
  - a child of such a Key Management Personnel;
  - a dependent of such a Key Management Personnel or of the spouse such a Key Management Personnel; or
  - a company such a Key Management Personnel controls.

#### **EXPLANATORY MEMORANDUM**

This Explanatory Memorandum, which accompanies and forms part of the Notice of Annual General Meeting of Cann Group Limited ("Company"), has been prepared to assist shareholders of the Company and any of their appointed representatives ("Shareholders") with their consideration of the resolutions set out in the Notice of Annual General Meeting dated 8 October 2021 ("Notice").

#### Background

#### Item 1 - Financial Statements and Reports

During the Meeting there will be a reasonable opportunity for Shareholders to ask questions and comment on the financial report, directors' report, auditor's report for the Company and its controlled entities for the for the financial year ended 30 June 2021, and on the business, operations and management of the Company. No resolution will be required to be passed on this matter.

Further, in accordance with section 250PA of the *Corporations Act 2001* (Cth) (**Corporations Act**), a Shareholder who is entitled to cast a vote at the Company's Annual General Meeting (**Meeting**) may submit a written question to the Company's auditor if the question is relevant to:

- (a) the content of the auditor's report; or
- (b) the conduct of the audit of the financial report,

by giving the question to the Company by no later than **5.00pm (Melbourne time) on Wednesday, 3 November 2021,** being the fifth business day before the day on which the AGM is to be held. The auditor will then compile the questions relevant to the content of the auditor's report or the conduct of the audit of the financial report into a question list. At or before the start of the Meeting, the Company will make the question list reasonably available to the Shareholders attending the Meeting.

Shareholders can view or download the Company's 2021 Annual Report ("Annual Report") from the Company's website at <a href="https://investors.canngrouplimited.com/investors/?page=annual-reports">https://investors.canngrouplimited.com/investors/?page=annual-reports</a>.

#### Item 2 - Adoption of Remuneration Report

The Remuneration Report for the year ended 30 June 2021 is set out in the Annual Report.

Pursuant to section 250R(2) of the Corporations Act, a resolution that the Company's 2021 Remuneration Report as set out in pages 23 to 32 (inclusive) of the Annual Report (**Remuneration Report**) be adopted must be put to a vote at the Meeting. The vote on the proposed resolution is advisory only and does not bind the Company or the Company's Board of Directors (**Board**). However, the Board will take the outcome of the vote into consideration when reviewing the Company's remuneration practices and policies.

Pursuant to the Corporations Act, if 25% or more votes that are cast are voted against the adoption of the Remuneration Report at two consecutive annual general meetings of the Company (AGMs), Shareholders will be required to vote at the second of those AGMs on a resolution (a spill resolution) to decide whether a general meeting of Shareholders is to be held within 90 days of the date of that AGM to consider the election of the Company's directors (Directors). If a spill resolution is passed (that is, more than 50% of votes cast in favour), all of the Directors will cease to hold office at the end of that general meeting, unless re-elected at that meeting.

During the Meeting there will be a reasonable opportunity for Shareholders at the meeting to comment on and ask questions about the Remuneration Report.

The Chairman of the Meeting (**Chairman**) intends to vote undirected proxies in favour of the adoption of the Remuneration Report.

#### Directors' Recommendation

The Directors unanimously recommend that Shareholders vote in FAVOUR of adopting the Remuneration Report.

#### Item 3 - Re-election of Director

Mr Rathbone was appointed as a Director on 16 March 2015 and has served two subsequent terms, having been re-elected as a Director by Shareholders at both the 2017 AGM and the 2019 AGM. Mr Rathbone is required to retire from office under the Constitution and ASX Listing Rule 14.4, which requires that no Director holds office (without re-election) past the longer of 3 years and the third AGM following their appointment (other than the Managing Director). Being eligible, Mr Rathbone has offered himself for re-election and is seeking re-election by Shareholders at this Meeting. His biographical details are set out below:

#### Douglas John Rathbone, AM

An experienced public company director, he is the former Managing Director and CEO of Nufarm Limited (ASX:NUF) from 21 August 1987 to 4 February 2015. He is Chairman of the Rathbone Wine Group, Director of Cotton Seed Distributors, Leaf Resources Ltd (ASX:LER) from 1 November 2016, Go Resources, Queenscliff Harbour Pty Ltd and AgBiTech. He is Chairman of Fancy Plants Australia Pty Ltd and Delta Agribusiness Pty Ltd. Doug is a former Director of CSIRO, an Honorary Life Governor of the Royal Children's Hospital and a former Director of the Burnett Centre for Medical Research. He is President of My Room Children's Cancer Charity Limited and founder of Children's Cancer Foundation. Doug brings to the Board experienced management and corporate governance skills together with a passion to grow the business having successfully transformed Nufarm to become one of the world's leading crop protection and seed companies with an extensive global footprint.

The Chairman intends to vote undirected proxies in favour of the re-election of Mr Rathbone.

#### Directors' Recommendation

The Directors (other than Mr Rathbone) recommend that Shareholders vote in FAVOUR of the re-election of Mr Rathbone.

#### Item 4 - Re-election of Director

Mr Sharman was appointed as a Director on 27 April 2021 to fill a casual vacancy on the Board. Pursuant to ASX Listing Rule 14.4, under which a Director appointed to fill a casual vacancy must not hold office (without reelection) past the next AGM, Mr Sharman is eligible for re-election at the Meeting. Being eligible, he has offered himself for re-election and is seeking re-election by Shareholders at this Meeting. His biographical details are set out below:

#### John Sharman

John joined the Cann Board as a director in April 2021. He has extensive international business experience as a Managing Director, CEO, CFO and non-executive director with public and private companies, including several ASX listed entities. He has a comprehensive understanding of the medical manufacturing industry as well as the pharmaceutical and nutraceutical sectors. John is currently the CEO of Universal Biosensors Inc (ASX:UBI). Prior to that he served 10 years as CEO of Medical Developments International (ASX:MVP). Previous roles included Managing Director of CVC Venture Managers (private equity managers), Managing Director of Vita Life Sciences (ASX:VSC) and Cyclopharm (ASX:CYC), as well as roles at PriceWaterhouseCoopers, National Australia Bank and KPMG in both London and Melbourne. He has a Bachelor of Economics from Monash University and a Master of Applied Finance from Macquarie University. He is a Member of the Institute of Chartered Accountants in Australia and a Member of the Australian Institute of Company Directors.

John is not, and has not in the past three years been, a director of any other ASX-listed companies.

The Chairman of the Meeting intends to vote undirected proxies in favour of the re-election of Mr Sharman.

#### Directors' Recommendation

The Directors (other than Mr Sharman) recommend that Shareholders vote in FAVOUR of the re-election of Mr Sharman.

#### Item 5 – Amendments to Constitution

Item 5 is a special resolution proposing to amend the Company's Constitution. Section 136(2) of the Corporations Act allows a company to amend its constitution by special resolution. A special resolution must be passed by at least 75% of the votes cast by Shareholders who are entitled to vote on the resolution.

The Company's Constitution was first adopted in 2016 and was previously amended at a General Meeting of Shareholders held on 12 June 2020.

The Company now proposes further amendments to the Constitution to facilitate the sale of shareholdings worth less than \$500 (**Small Holdings**) in accordance with the ASX Listing Rules and standard market practice.

The Company is aware that a number of its Shareholders currently have Small Holdings. Small Holdings can be difficult and / or expensive for those Shareholders to sell. The Company wishes to ensure that there is a streamlined process available to facilitate the sale of Small Holdings. ASX Listing Rules 15.13, 15.13A and 15.13B set out requirements for the content of a company's constitution in order for a company to sell the shares making up Small Holdings. By amending the Company's Constitution, the Company will be able to undertake the sale of shares making up Small Holdings in the future if desired, with the ability to utilise all the available powers under ASX Listing Rules 15.13, 15.13A and 15.13B.

A copy of the amended Constitution, marked up to show the proposed amendments, is available on the Company's website at <u>https://investors.canngrouplimited.com/investors/?page=corporate-governance</u>. Copies may also be obtained by emailing the Company at <u>communications@canngrouplimited.com</u>.

The key amendments to the constitution involve replacing the previous Regulation 30 ("Sale of Non-Marketable Parcels") with a new Regulation 30, as well as adding Regulation 30A and 30B, which each contain market standard wording regarding the sale of Small Holdings. In particular:

- the new Regulation 30 now complies with ASX Listing Rule 15.13, and contains provisions regarding the sale of existing Small Holdings, for which the Company must provide Shareholders with a notice which gives Shareholders the opportunity to retain the shares making up their Small Holdings if they wish to do so;
- Regulation 30A complies with ASX Listing Rule 15.13A and 15.13B, and allows for the Company to sell shares making up a Small Holding which is created after the date of Regulation 30A coming into effect by the transfer of a shares (**New Small Holding**). Under Regulation 30A, the Company may sell New Small Holdings without providing Shareholders with the option to retain their New Small Holdings. After the Company gives a holder of a New Small Holding notice of its intention to sell their shares, that shareholder's rights to receive payments of dividends and to vote are suspended until the shares are transferred to a new holder or that shareholder ceases to be a New Small Holder. This rule is designed to discourage intentional establishment of small parcels; and
- Regulation 30B contains provisions which apply to both the sale of Small Holdings and New Small Holdings.

The Chairman of the Meeting intends to vote undirected proxies in favour of the amendments to the Constitution.

#### Directors' Recommendation

The Directors unanimously recommend that Shareholders vote in FAVOUR of the amendments to the Constitution.

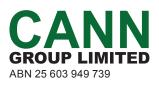

|   | LODGE YOUR VOTE                                                                                                    |
|---|----------------------------------------------------------------------------------------------------|
|   | ONLINE<br>www.linkmarketservices.com.au                                                                                       |
|   | <b>BY MAIL</b><br>Cann Group Limited<br>C/- Link Market Services Limited<br>Locked Bag A14<br>Sydney South NSW 1235 Australia |
|   | <b>BY FAX</b><br>+61 2 9287 0309                                                                                              |
| 1 | <b>BY HAND</b><br>Link Market Services Limited<br>Level 12, 680 George Street, Sydney NSW 2000                                |
| ) | ALL ENQUIRIES TO<br>Telephone: +61 1300 554 474                                                                               |
|   |                                                                                                    |

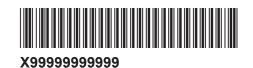

Name

# PROXY FORM

I/We being a member(s) of Cann Group Limited and entitled to attend and vote hereby appoint:

#### **APPOINT A PROXY**

the Chairman of the Meeting (mark box) **OR** if you are **NOT** appointing the Chairman of the Meeting as your proxy, please write the name and email of the person or body corporate you are appointing as your proxy

or failing the person or body corporate named, or if no person or body corporate is named, the Chairman of the Meeting, as my/our proxy to act on my/our behalf (including to vote in accordance with the following directions or, if no directions have been given and to the extent permitted by the law, as the proxy sees fit) at the Annual General Meeting of the Company to be held at **2:00pm (Melbourne time) on Wednesday, 10 November 2021** (the **Meeting**) and at

any postponement or adjournment of the Meeting. The Meeting will be conducted as a virtual meeting and you can participate by logging in online at https://agmlive.link/CANAGM21 (refer to details in the Virtual Annual General Meeting Online Guide). To access the **Notice of Annual General Meeting and Explanatory Memorandum** (**Notice**) this can be viewed and downloaded at the Company's website at **https://investors.canngrouplimited.com/Investors/** 

Important for Resolution 2: If the Chairman of the Meeting is your proxy, either by appointment or by default, and you have not indicated your voting intention below, you expressly authorise the Chairman of the Meeting to exercise the proxy in respect of Resolution 2, even though the Resolution is connected directly or indirectly with the remuneration of Key Management Personnel as that term is defined on page 5 of the Notice.

The Chairman of the Meeting intends to vote undirected proxies in favour of each item of business.

#### **VOTING DIRECTIONS**

Proxies will only be valid and accepted by the Company if they are signed and received no later than 48 hours before the Meeting. Please read the voting instructions overleaf before marking any boxes with an  $\boxtimes$ 

#### Resolutions

For Against Abstain\*

**3** Re-election of Director Mr Douglas John Rathbone

2 Adoption of Remuneration Report

- 4 Re-election of Director Mr John Sharman
- 5 Approval of amendments to Constitution

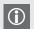

STEP

\* If you mark the Abstain box for a particular Item, you are directing your proxy not to vote on your behalf on a show of hands or on a poll and your votes will not be counted in computing the required majority on a poll.

#### SIGNATURE OF SHAREHOLDERS – THIS MUST BE COMPLETED

Shareholder 1 (Individual)

Joint Shareholder 2 (Individual)

Joint Shareholder 3 (Individual)

CAN PRX2103N

#### Sole Director and Sole Company Secretary

Director/Company Secretary (Delete one)

Director

This form should be signed by the shareholder. If a joint holding, either shareholder may sign. If signed by the shareholder's attorney, the power of attorney must have been previously noted by the registry or a certified copy attached to this form. If executed by a company, the form must be executed in accordance with the company's constitution and the *Corporations Act 2001* (Cth).

#### YOUR NAME AND ADDRESS

This is your name and address as it appears on the Company's share register. If this information is incorrect, please make the correction on the form. Shareholders sponsored by a broker should advise their broker of any changes. **Please note: you cannot change ownership of your shares using this form.** 

#### **APPOINTMENT OF PROXY**

If you wish to appoint the Chairman of the Meeting as your proxy, mark the box in Step 1. If you wish to appoint someone other than the Chairman of the Meeting as your proxy, please write the name email address of that individual or body corporate in Step 1. A proxy need not be a shareholder of the Company.

#### DEFAULT TO CHAIRMAN OF THE MEETING

Any directed proxies that are not voted on a poll at the Meeting will default to the Chairman of the Meeting, who is required to vote those proxies as directed. Any undirected proxies that default to the Chairman of the Meeting will be voted according to the instructions set out in this Proxy Form, including where the Resolution is connected directly or indirectly with the remuneration of KMP.

#### VOTES ON ITEMS OF BUSINESS – PROXY APPOINTMENT

You may direct your proxy how to vote by placing a mark in one of the boxes opposite each item of business. All your shares will be voted in accordance with such a direction unless you indicate only a portion of voting rights are to be voted on any item by inserting the percentage or number of shares you wish to vote in the appropriate box or boxes. If you do not mark any of the boxes on the items of business, your proxy may vote as he or she chooses. If you mark more than one box on an item your vote on that item will be invalid.

#### **APPOINTMENT OF A SECOND PROXY**

You are entitled to appoint up to two persons as proxies to attend the Meeting and vote on a poll. If you wish to appoint a second proxy, an additional Proxy Form may be obtained by telephoning the Company's share registry or you may copy this form and return them both together.

To appoint a second proxy you must:

(a) on each of the first Proxy Form and the second Proxy Form state the percentage of your voting rights or number of shares applicable to that form. If the appointments do not specify the percentage or number of votes that each proxy may exercise, each proxy may exercise half your votes. Fractions of votes will be disregarded; and

(b) return both forms together.

#### SIGNING INSTRUCTIONS

You must sign this form as follows in the spaces provided:

Individual: where the holding is in one name, the holder must sign.

**Joint Holding:** where the holding is in more than one name, either shareholder may sign.

**Power of Attorney:** to sign under Power of Attorney, you must lodge the Power of Attorney with the registry. If you have not previously lodged this document for notation, please attach a certified photocopy of the Power of Attorney to this form when you return it.

**Companies:** where the company has a Sole Director who is also the Sole Company Secretary, this form must be signed by that person. If the company (pursuant to section 204A of the *Corporations Act 2001*) does not have a Company Secretary, a Sole Director can also sign alone. Otherwise this form must be signed by a Director jointly with either another Director or a Company Secretary. Please indicate the office held by signing in the appropriate place.

#### **CORPORATE REPRESENTATIVES**

If a representative of the corporation is to attend the Meeting virtually the appropriate "Certificate of Appointment of Corporate Representative" must be received at registrars@linkmarketservices.com.au prior to admission in accordance with the Notice of Annual General Meeting. A form of the certificate may be obtained from the Company's share registry or online at www.linkmarketservices.com.au.

#### LODGEMENT OF A PROXY FORM

This Proxy Form (and any Power of Attorney under which it is signed) must be received at an address given below by **2:00pm (Melbourne time) on Monday, 8 November 2021,** being not later than 48 hours before the commencement of the Meeting. Any Proxy Form received after that time will not be valid for the scheduled Meeting.

Proxy Forms may be lodged using the reply paid envelope or:

#### 

#### www.linkmarketservices.com.au

Login to the Link website using the holding details as shown on the Proxy Form. Select 'Voting' and follow the prompts to lodge your vote. To use the online lodgement facility, shareholders will need their "Holder Identifier" - Securityholder Reference Number (SRN) or Holder Identification Number (HIN).

#### BY MAIL

Cann Group Limited C/- Link Market Services Limited Locked Bag A14 Sydney South NSW 1235 Australia

#### BY FAX

+61 2 9287 0309

#### BY HAND

delivering it to Link Market Services Limited\* Level 12 680 George Street Sydney NSW 2000

\*during business hours Monday to Friday (9:00am - 5:00pm) and subject to public health orders and restrictions

ACCESS YOUR NOTICE OF GENERAL MEETING

To access the Notice of Annual General Meeting and Explanatory Memorandum this can be viewed and downloaded at the Company's website at https://investors. canngrouplimited.com/Investors/

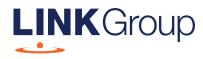

# Virtual Meeting Online Guide

## Before you begin

Ensure your browser is compatible. Check your current browser by going to the website: **whatismybrowser.com** 

Supported browsers are:

- Chrome Version 44 & 45 and after
- Firefox 40.0.2 and after
- Safari OS X v10.9 & OS X v10.10 and after
- Internet Explorer 9 and up
- Microsoft Edge 92.0 and after

# To attend and vote you must have your securityholder number and postcode.

Appointed Proxy: Your proxy number will be provided by Link before the meeting.

Please make sure you have this information before proceeding.

Corporate Markets

# Virtual Meeting Online Guide

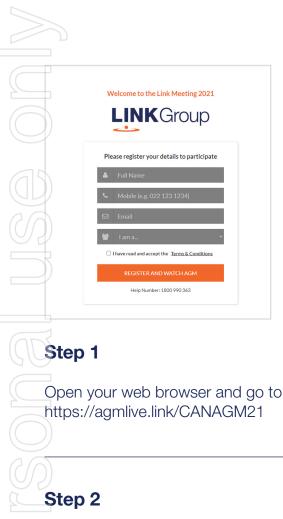

Log in to the portal using your full name, mobile number, email address, and participant type.

Please read and accept the terms and conditions before clicking on the blue **'Register and Watch Meeting'** button.

- On the left a live audio webcast of the Meeting
- On the right the presentation slides that will be addressed during the Meeting
- At the bottom buttons for 'Get a Voting Card', 'Ask a Question' and a list of company documents to download

**Note:** If you close your browser, your session will expire and you will need to re-register. If using the same email address, you can request a link to be emailed to you to log back in.

## 1. Get a Voting Card

To register to vote – click on the 'Get a Voting Card' button.

This will bring up a box which looks like this.

| Pleas           | se provide your Sha | g Card<br>areholder or P | roxy details |
|-----------------|---------------------|--------------------------|--------------|
|                 | SHAREHOL            | DER DETAI                | LS           |
| Shareholder Num | ber                 |                          | Post Code    |
|                 | SUBMIT DET/         | AILS AND VOT             | E            |
|                 |                     |                          |              |
|                 |                     | DR                       |              |
|                 | PROXY               | DETAILS                  |              |
| Proxy Number    |                     |                          |              |
|                 |                     |                          |              |
|                 | SUBMIT DET/         | <b>AILS AND VOT</b>      |              |

If you are an individual or joint securityholder you will need to register and provide validation by entering your securityholder number and postcode.

If you are an appointed Proxy, please enter the Proxy Number issued by Link in the PROXY DETAILS section. Then click the **'SUBMIT DETAILS AND VOTE'** button.

Once you have registered, your voting card will appear with all of the resolutions to be voted on by securityholders at the Meeting (as set out in the Notice of Meeting). You may need to use the scroll bar on the right hand side of the voting card to view all resolutions.

Securityholders and proxies can either submit a Full Vote or Partial Vote.

# HELP NUMBER<br/>1800 990 363 At a Question Get a Voting Card Exit Meeting (\*)

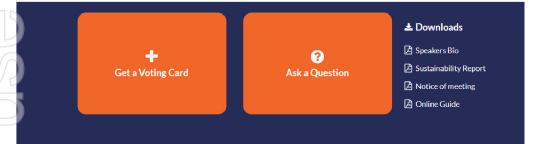

X123456789 🗙

#### Voting Card

Please complete your vote by selecting the required voting instruction (For, Against or Abstain) for each resolution. If you would like complete a partial vote, please specify the number of votes for each resolution in the Partial Vote section. Proxy holder votes will only be applied to discretionary (undirected) votes. Directed votes will be applied as per the the Unitholder's voting instructions.

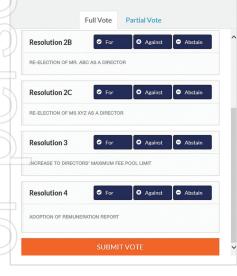

#### **Full Votes**

To submit a full vote on a resolution ensure you are in the **'Full Vote'** tab. Place your vote by clicking on the **'For'**, **'Against'**, or **'Abstain'** voting buttons.

#### **Partial Votes**

To submit a partial vote on a resolution ensure you are in the **'Partial Vote'** tab. You can enter the number of votes (for any or all) resolution/s. The total amount of votes that you are entitled to vote for will be listed under each resolution. When you enter the number of votes it will automatically tally how many votes you have left.

**Note:** If you are submitting a partial vote and do not use all of your entitled votes, the un-voted portion will be submitted as No Instruction and therefore will not be counted.

Once you have finished voting on the resolutions scroll down to the bottom of the box and click on the **'Submit Vote'** or **'Submit Partial Vote'** button.

**Note:** You can close your voting card without submitting your vote at any time while voting remains open. Any votes you have already made will be saved for the next time you open up the voting card. The voting card will appear on the bottom left corner of the webpage. The message **'Not yet submitted'** will appear at the bottom of the page.

You can edit your voting card at any point while voting is open by clicking on **'Edit Card'**. This will reopen the voting card with any previous votes made.

At the conclusion of the Meeting a red bar with a countdown timer will appear at the top of the Webcast and Slide windows advising the remaining voting time. Please make any changes and submit your voting cards.

Once voting has been closed all submitted voting cards cannot be changed.

# Virtual Meeting Online Guide

continued

# 2. How to ask a question

Note: Only securityholders are eligible to ask questions.

If you have yet to obtain a voting card, you will prompted to enter your securityholder number or proxy details before you can ask a question. To ask a question, click on the 'Ask a Question' button either at the top or bottom of the webpage.

The **'Ask a Question'** box will then pop up with two sections for completion.

| Ask a Question              |                                                         |                                                                                                    |  |  |  |
|-----------------------------|---------------------------------------------------------|----------------------------------------------------------------------------------------------------|--|--|--|
| answer all q<br>what the qu | uestions during the AGM.<br>estion pertains to and type | may have and will endeavour to<br>.To submit a question, please selec<br>le your question in the provided<br>lease submit each individually. |  |  |  |
| Regarding                   | General Business                                        | -                                                                                                    |  |  |  |
| Question                    |                                                         |                                                                                                    |  |  |  |
| Type your                   | question here                                           |                                                                                                    |  |  |  |
|                             | Submit Qu                                               | uestion                                                                                                    |  |  |  |

In the **'Regarding'** section click on the drop down arrow and select the category/resolution for your question.

Click in the **'Question'** section and type your question and click on 'Submit'.

A 'View Questions' box will appear where you can view your questions at any point. Only you can see the questions you have asked.

If your question has been answered and you would like to exercise your right of reply, you can submit another question.

Note that not all questions are guaranteed to be answered during the Meeting, but we will do our best to address your concerns.

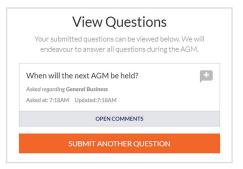

# 3. Downloads

View relevant documentation in the Downloads section.

# 4. Voting closing

Voting will end 5 minutes after the close of the Meeting.

At the conclusion of the Meeting a red bar with a countdown timer will appear at the top of the Webcast and Slide screens advising the remaining voting time. If you have not submitted your vote, you should do so now.

# 5. Phone Participation

#### What you will need

a) Land line or mobile phone

b) The name and securityholder number of your holding/s

c) To obtain your unique PIN, please contact Link Market Services on +61 1800 990 363.

#### Joining the Meeting via Phone

#### Step 1

From your land line or mobile device, call: Conference Call Number: 1800 416 511 International Number: +61 2 7207 9414

### Step 2

You will be greeted with a welcome message and provided with instructions on how to participate in the Meeting. Please listen to the instructions carefully.

At the end of the welcome message you will be asked to provide your PIN by the moderator. This will verify you as a securityholder and allow you to ask a question on the resolutions at the Meeting.

#### Step 3

Once the moderator has verified your details you will be placed into a waiting room where you will hear music playing.

Note: If your holding cannot be verified by the moderator, you will attend the Meeting as a visitor and will not be able to ask a question.

#### Step 4

At the commencement of the Meeting, you will be admitted to the Meeting where you will be able to listen to proceedings.

#### Asking a Question

#### Step 1

When the Chairman calls for questions on each resolution, you will be asked to **press \*1** on your keypad should you wish to raise your hand to ask a question.

#### Step 2

Please advise if your question relates to an item of business or General Business. The moderator will make a note and ask if you have any additional questions.

#### Step 3

When it is time to ask your question, the moderator will introduce you to the meeting, your line will be unmuted and you can then start speaking. Note: If at any time you no longer wish to ask your question, you can lower your hand by pressing \*2 on

your key pad. If you have also joined the Meeting Online, we ask that you mute your laptop, desktop, tablet or mobile device while you ask your question.

#### Step 4

Your line will be muted once your question has been answered.

#### Contact us

Australia T+61 1800 990 363 E info@linkmarketservices.com.au